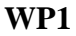

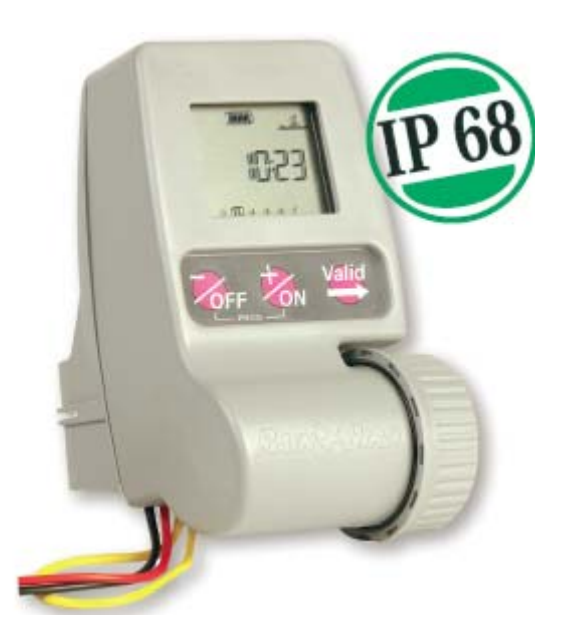

## **APLICATII**

 WP1 este un controler profesional pentru a comanda 1 , proiectat pentru irigatile rezidentiale si publice unde nu este posibila o conexiune la curent electric de 220V.

Poate fi instalat direct in cutia de electrovane deparece rezista la umiditate si conditii de lucru dure.

#### **DETALII TEHNICE**

- controler digital

- alimentare la baterie: functioneaza cu o baterie alaclina de 9V ( se recomanda Varta). Bateria nu este inclusa.

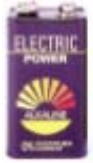

- Clasificat IP68: rezista la apa 100% ( chiar submersibil)
- se conecteaza usor cu o bobina de 9V
- ecranul mare LCD este usor de citit cu iconite ( imagini) usor de inteles
- afiseaza nivelul de incarcare al bateriei
- 3 butoane ergonomice pentru a programa controlerul
- pornirea manuala a udarii incepe cu numaratoarea inversa , reglabila, a timpului ce mai este de udat
- are 2 fire la care se poate conecta un senzor de ploaie ,care opreste udare in caz ca ploua.
- se poate programa intarziere a udarii , Rain Delay, de max 15 zile ( in aceste zile controlerul este inchis).
- se poate regla bugetul de apa de la 0-200%
- functioneaza inpreuna cu bobine din gama TBOS ( bobine de 9 V)

#### **SPECIFICATII**

- 8 poriniri pe zi
- programe preinstalate:
	- 7 zile saptamanal ( 7-day wekly)
	- zile pare ( Evan day/date)
- zile impare ( Odd days/date)
- ciclic: 1/pana 15 zile ( ex. daca se selecteaza 4 udarea se va produce din 4 in 4 zile)

- numar de statii : 1

- timp de functionare pe statie: de la 1 minut la 12 ore cu incremente de 1 minut
- temperatura la care functioneaza : -20 la 70 grade Celsius
- presiunea maxima de functionare : 10bar

#### **SPECIFICATII ELECTRICE**

- functioneaza cu baterie electrica de 9V
- compatibil cu electrovenele Rain Bird cu bobine de 9V
- distanta maxima dintre controler si bobina electrovanei, folosind un fir electric de 1.5mm2, este de 30m
- poate fi conectat direct la un senzor de ploaie RSD-BEx

#### **DIMENSIUNI**

Lungine: 6.3cm Inaltime: 10.3cm Grosime: 9.0cm

## **DETALII DE INSTALARE**

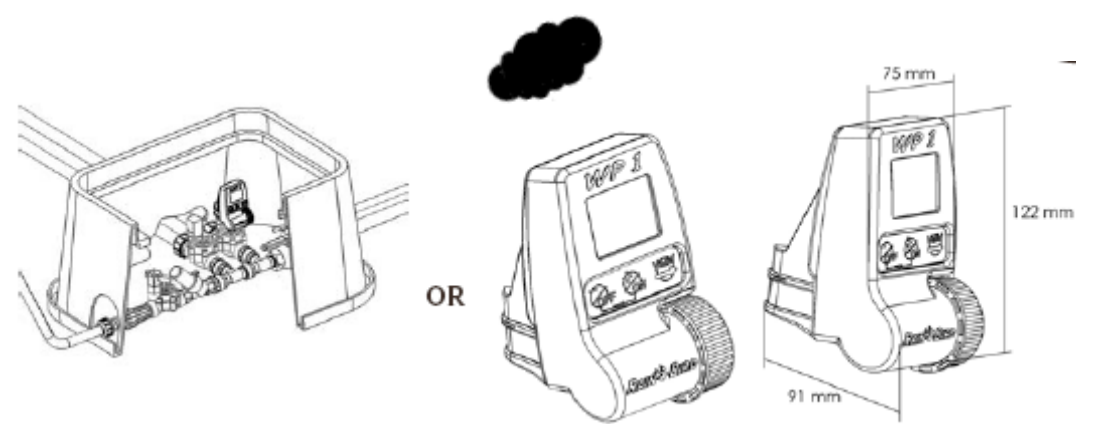

Controlerul functioneaza cu 1 bobina Rain Bird de 9V.

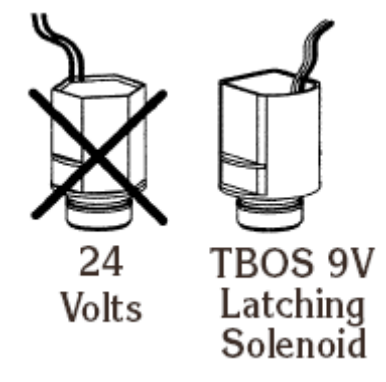

Asigurati-va ca firele electrice sunt potrivite pentru a fi ingropate in pamant.

Toate legaturile intre cablurile electrice la bobina si controler sunt facut cu conectori electrici.

 **Important:** distanta maxima dintre controler si electrovana, folosind cablul electric de 1.5mm2, sa nu fie mai mare de 30m.

# **LEGAREA BOBINEI DE LA ELECTROVANA**

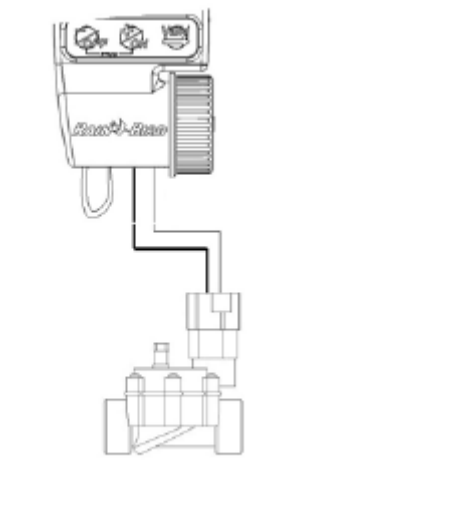

**( RED=ROSU; BLACK=NEGRU)** Legaturile se vor face cablu rosu de la controler cu cablu rosu de la bobina si negru cu negru.

# **LEGAREA SENZORULUI DE PLOAIE RSD-BEx LA CONTROLER**

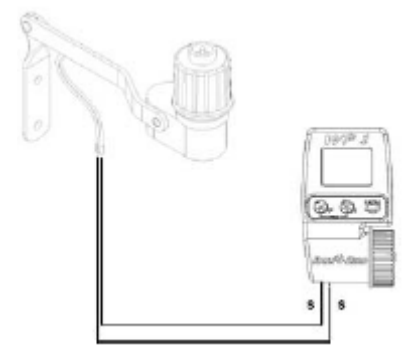

Daca senzorul de ploaie RSD-BEx este activ cand ploua udarea se va intrerupe automat. **Observatie:** Daca apare iconita pe ecran inseamna ca senzorul de ploaie este activ.

# **MENIUL DE PROGRAMARE**

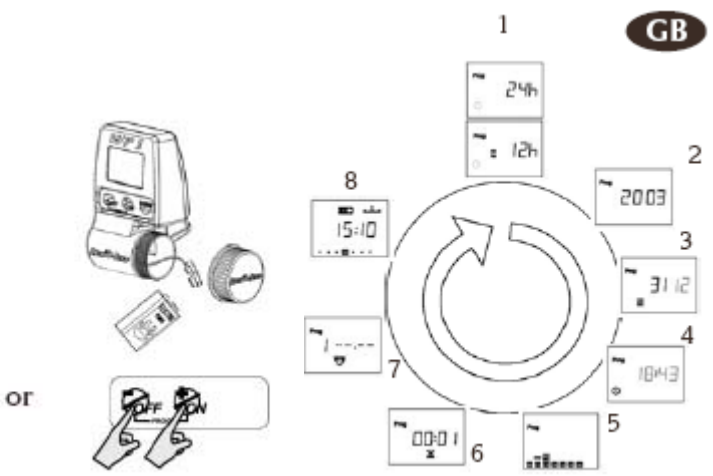

1= selectarea modului de afisare a orei

- 2= setarea anului curent
- 
- 3= setare datei curente
- 4= setarea orei curente
- 5= setarea zilelor de udare
- 6= setarea duratei de udare
- 7= setarea orei de inceput de udare
- 8= ecranul standard

## **MENIUL DE BAZA**

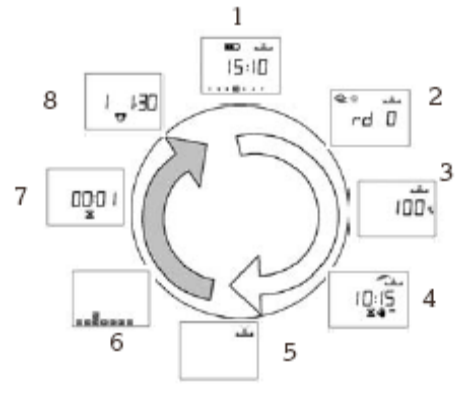

#### **-functii optionale**

- **1.** Ecranul standard al controlerului
- 2. Setarea intarzierii de udare " Rain Delay"
- 3. Setarea bugetului de apa
- 4. Pornirea manuala
- 5. Sistem pornit/Oprit " System On/ Shutdown"

#### **- meniul status**

- 6. Statusul programelor preinstalate
- 7. Statusul durata de udare
- 8. Statusul timpului de inceput de udare

#### **1. PORNIREA**

Conectai o baterie de 9V la controler.

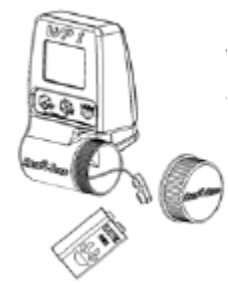

Dupa cebareria a fost instalata va aparea acest ecran:

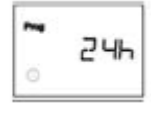

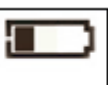

**Important:** Daca apare aceasta imagine ( iconita) pe ecran inseamna ca trebuie ca bateria sa fie inlocuita. Folositi numai bateri de calitate ( Varta sau echivalentul).

#### **2. MENIUL DE PROGRAMARE**

Controlerul WP1 are un meniu " Protejat" pentru a evita modificare accidentala a programului. Puteti avea acces la meniu astfel:

- Conectati bateria de 9V

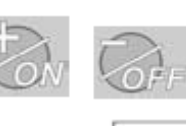

- Apasati ambele butoane simultan si din ecranul standard al controlerului, care este

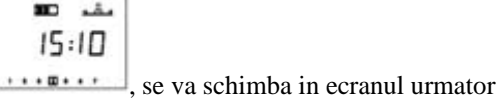

24h

**Observatie:** De indata ce sunteti in meniul de programare va aparea pe ecran " **PROG** " .

**Observatie:** Pentru a prelungi durata de viata a bateriei ecranul se va albi dupa un minut de nefolosire a controlerului ( controlerul intre in Stand-by).

**a) Selectarea modului de afisare a timpului** 

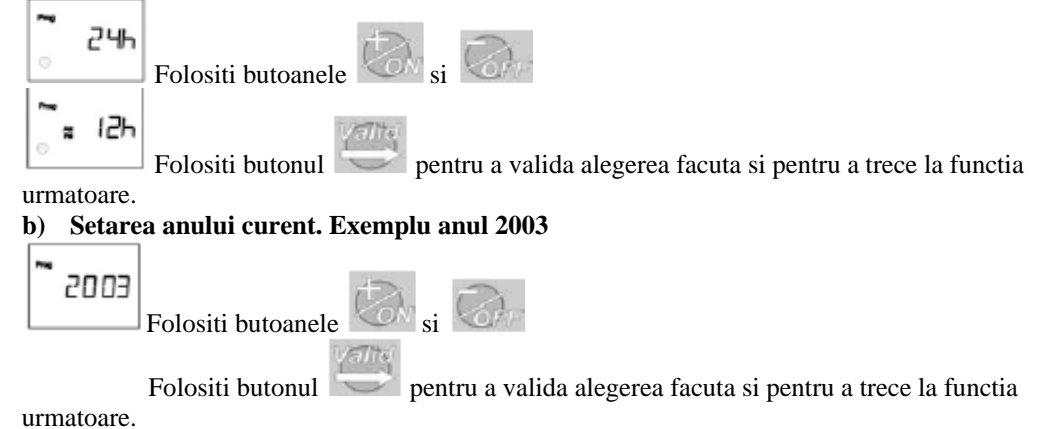

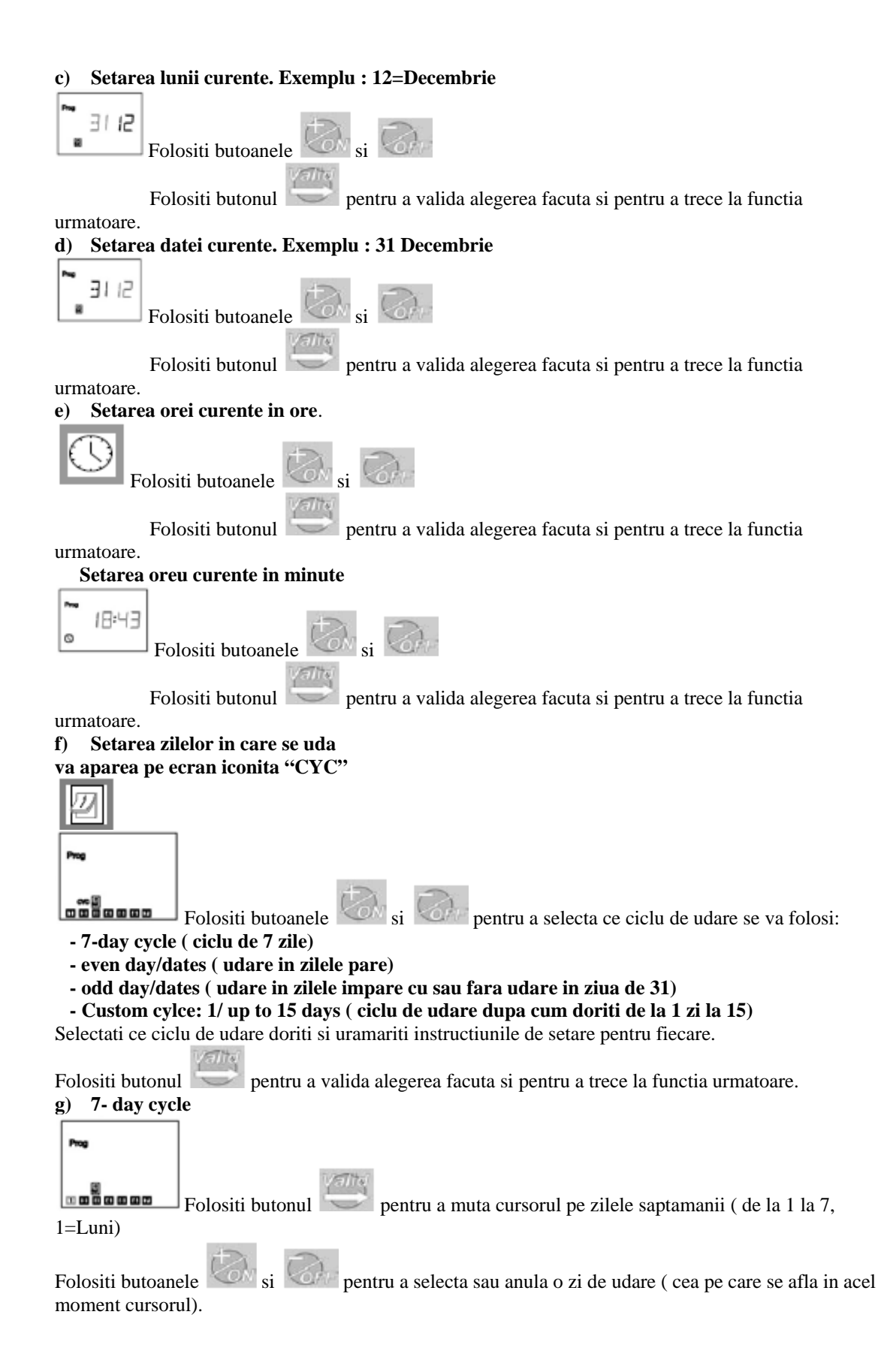

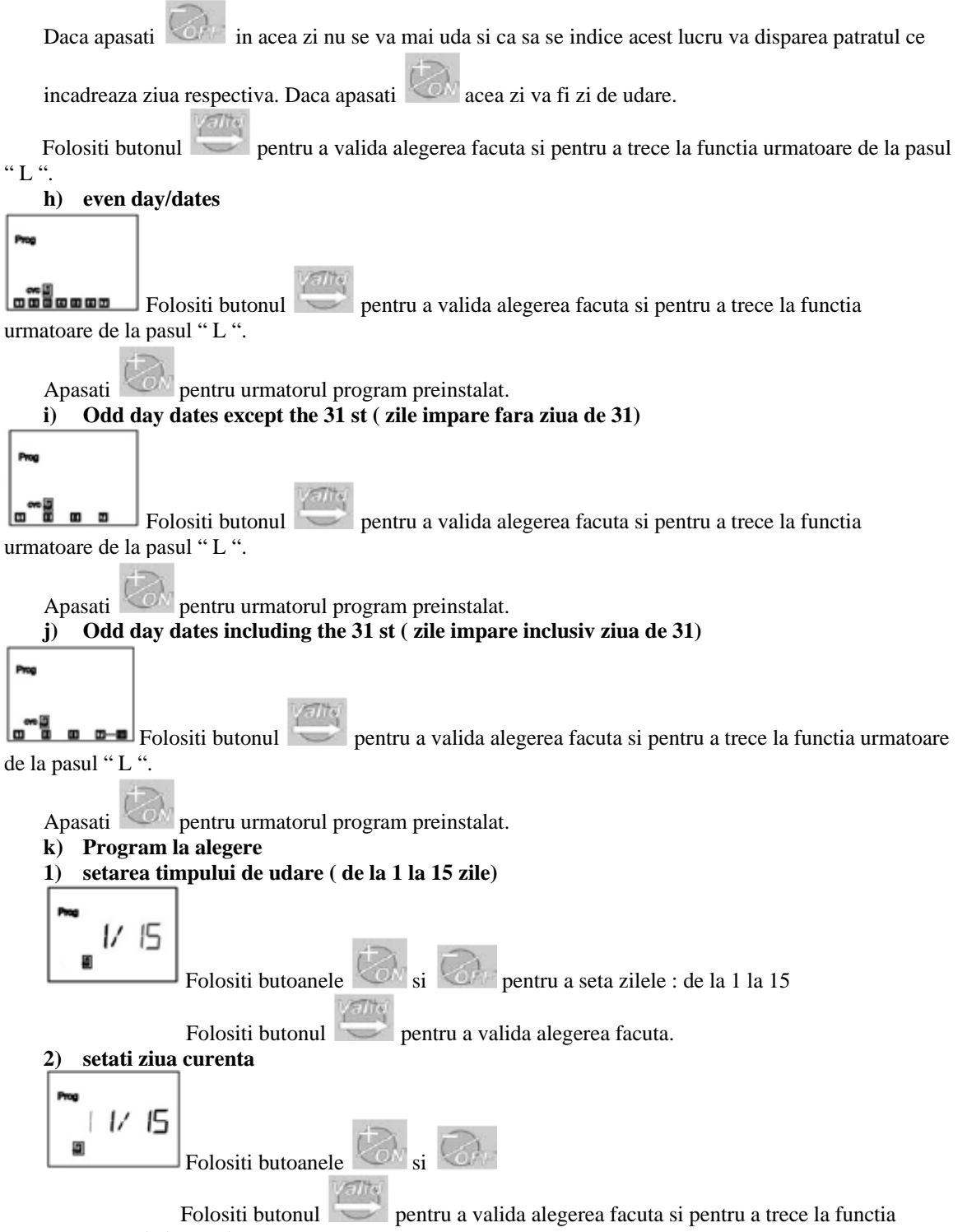

urmatoare de la pasul " L ".

#### **l) Setati timpului de udare**

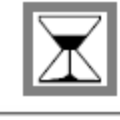

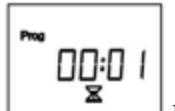

Folositi butoanele si si si pentru a seta timpul de udare de la 1 minut la 12

ore cu incremente de 1 minut.

Timpul de udare apare in ore si minute.

#### **m) Setarea timpui de pornire a udarii**

Puteti porni udarea de pana la 8 ori pe zi daca se prefera udari scurte su dese.

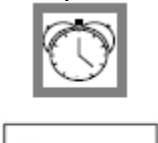

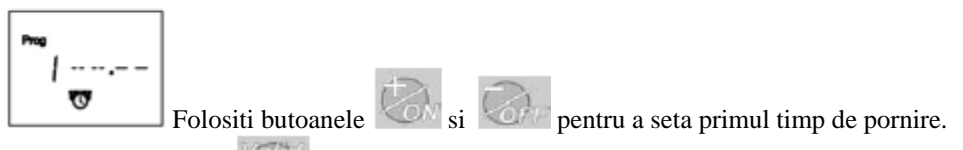

Dupa apasati butonul pentru a se trece la setarea uramatorului timp si repetati procedura de mai sus.

**Obseravatie:** Nu este necesar a se folosi toate cele 8 porniri. Controlerul va inregistra automat timpii introdusi, in ordine cronologica, de la 00:00 la 23:59. Pentru a anula un timp de pornire, introdus anterior, se procedeaza astfel: cand vedeti afisat timpul de pornire pe care il vreti anulat tineti apasat pe

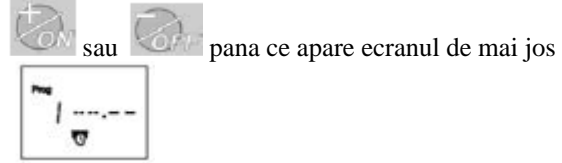

**n) Ecranul standard al controlerului** 

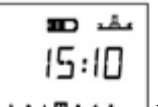

. . . . . . . In acest moment ati programat controlerul pentru a uda automat.Pe viitor acest ecran va aparea can se va apasa orice buton ( controlerul iesind din Stand-by).

### **o) Setarea intarzierii udarii ( Rain Delay)**

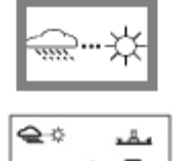

rd

П

Aveti posibilitatea sa intarziati mudarea de la 1 la 15 zile. Apasati

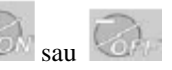

pentru a face setarea. Pe ecran vor aparea iconitele  $\overrightarrow{X}$  si  $\overrightarrow{X}$ . In fiecare zi controlerul va numara invers pana ce se va porni irigarea automata. Repornirea este automata.

**Observatie:** pentru a anula intarzierea udarii accesati ecranul cu aceasta functie si resetati numarul de zile la 0.

#### **Easte imposibil sa porniti manual udarea in timpul intarzierii uadrii, programate anterior.**

# **p) Setarea bugetului de apa**

Controlerul are functia de ajustare a bugetului de apa si acest lucru se poate face de la 0 la 200% fara a reprograma timpii de udare.

Setarea de 100% inseamna ca udarea se va face pe timpul programat anterior.

Aceasta functie este utila pe timpul iernii sau a verilor foarte calduroase pentru a descreste sau creste timpul de udare.

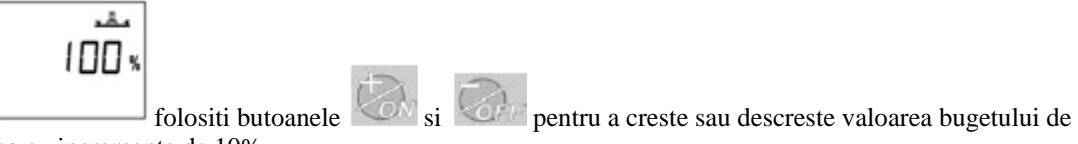

apa cu incremente de 10%.

**Exemplu:** Daca apare " 80 " pe ecran inseamna ca s-a redus timpul de udare cu 20 %. Daca durata initiala a udarii era de 10 minute acum, dupa setarea de " 80", ea va fi de 8 minute.

Cresterea sau descresterea bugetului de apa nu va aparea pe ecran , cel de baza, ca valoare dar va fi

afisat a o iconita  $\%$  care va indica ca aceasta functie, Buget de Apa, este in uz.

# **q) Pornirea manuala a udarii**

**Acest lucru se realizeaza in 2 pasi:** 

**1) setarea timpului de udare manuala( este afisat ca o numaratoare inversa)** 

Din fabricatie controlerul are setat un timp de udare**.** Daca doriti sa il schimbati apsati

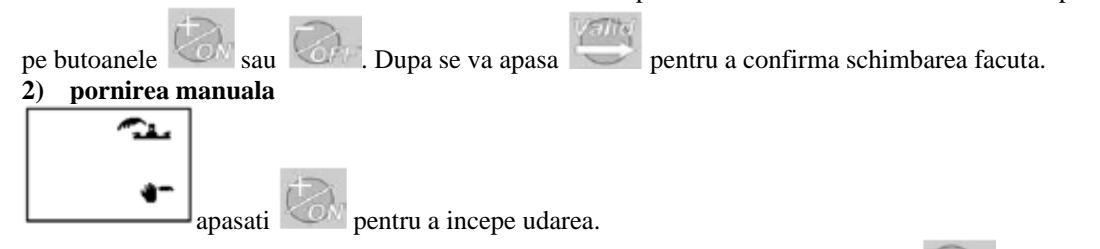

Daca doriti sa opriti udarea manualainainte ca timpul alocat ei sa se termine apasati .

#### **r) Sistem pornit/oprit ( System On/Off)**

Starea de baza este pornit , ceea ce permite a se efectua udarea. Daca doriti sa nu mai fie udare, fara a reprograma controlerul, ajungeti la ecranul ce are o cruce ce clipeste peste aspersorul din coltul din

dreapta sus, cu ajutorul butomului , si apasati

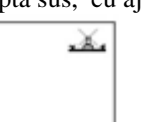

Pentru a se relua udarea se va ajunge la acelasi ecran si se va apasa butonul COM, crucea de pe aspersor va disparea.

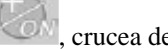